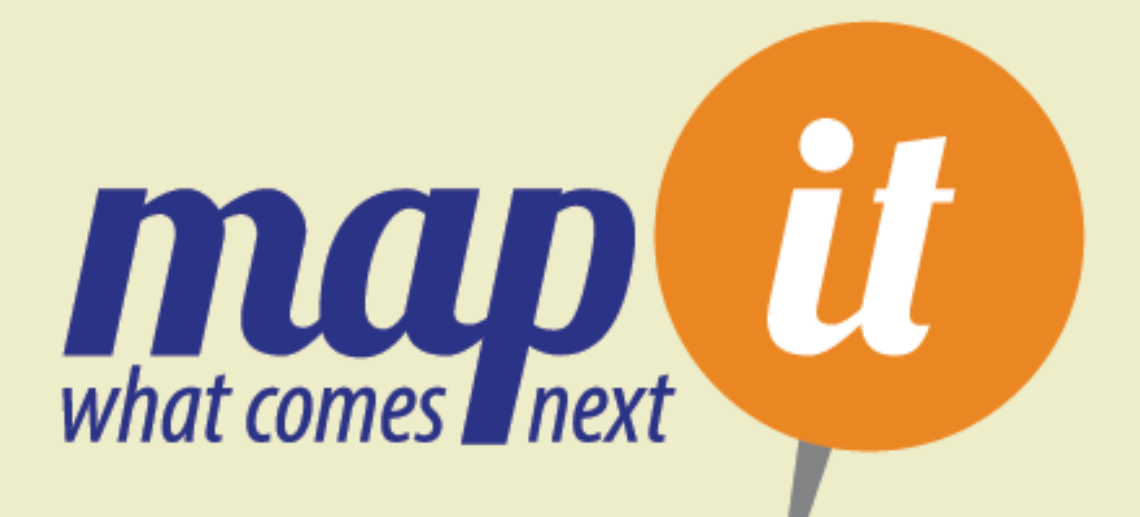

## **FREE** online interactive training

Designed for transition-aged students who are deafor hard of hearing.

Designed to verify compliance with Indicator 13.

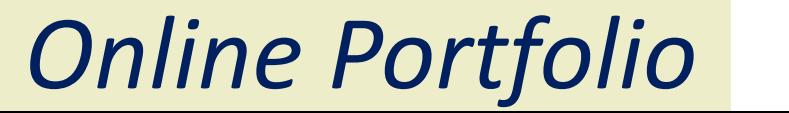

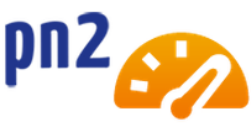

*Map It: What Comes Next*, is an interactive online training designed to help students think about who they are, what they want, and how to get there. Preparing for what happens after high school can be scary and as a student, having opportunities to practice skills, explore different options, and experience a variety of pathways can be helpful.

As students go through Map It, they answer a series of questions designed to engage their critical thinking skills. All of their responses are saved in an online portfolio.

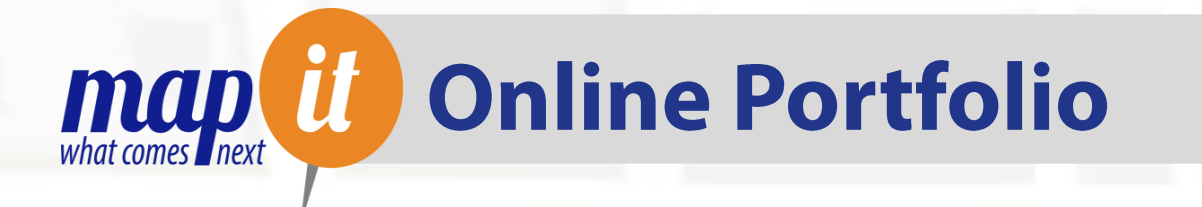

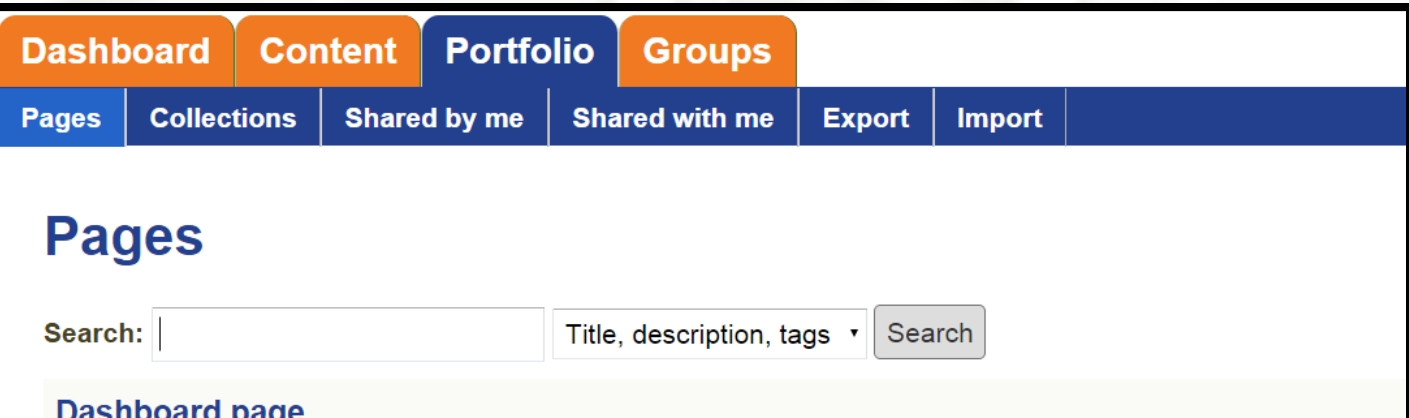

## Your dashboard page is what you see on the homepage when you first log in. Only you have access to it.

#### **Profile page**

Your profile page is what others see when they click on your name or profile picture.

### **Map It: Assessment: Your Turn**

Assessment statements - Response Things I do I know what I need, what I like, and what I'm good at. - Alm...

### **Map It: Hard & Soft Skills**

Hard Skills Rating Reading - 10 Writing - 8 Typing - 10 Math - 3 Science - 6 History - No Rating Com...

## **Map It: How Do You Communicate**

How do you communicate and what accommodations do you use in these settings? 1. At school Interpreter 2...

When a student answers a question, the answer is automatically saved to this online portfolio. Portfolios are stored in the cloud so they are easily accessible from any computer, 24/7.

To access the portfolio feature in *Map It,* click on the notebook icon at the top left-hand corner of the training.

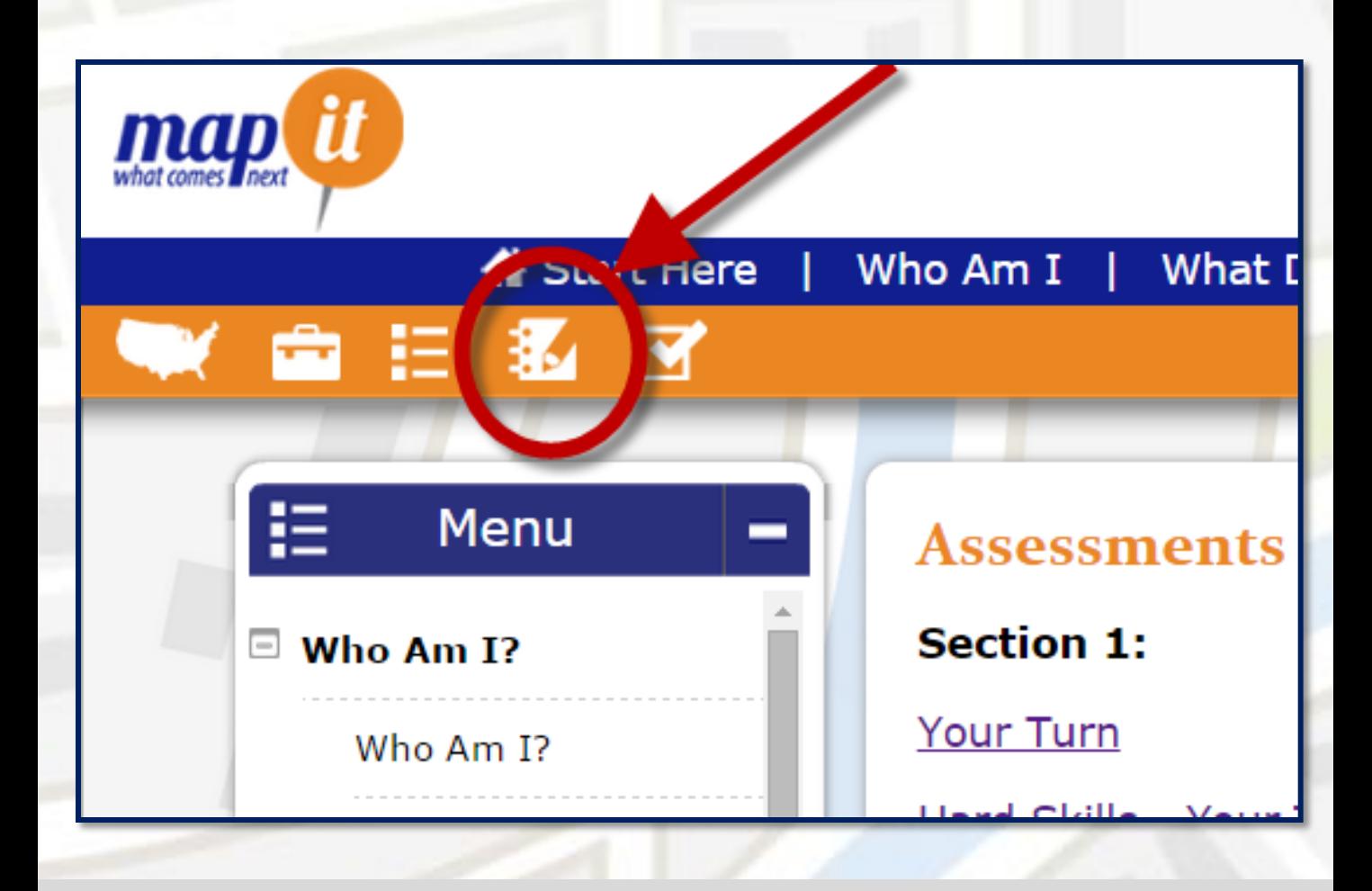

The student dashboard displays work that has been completed. The student must click on the assignment to view the answers previously submitted.

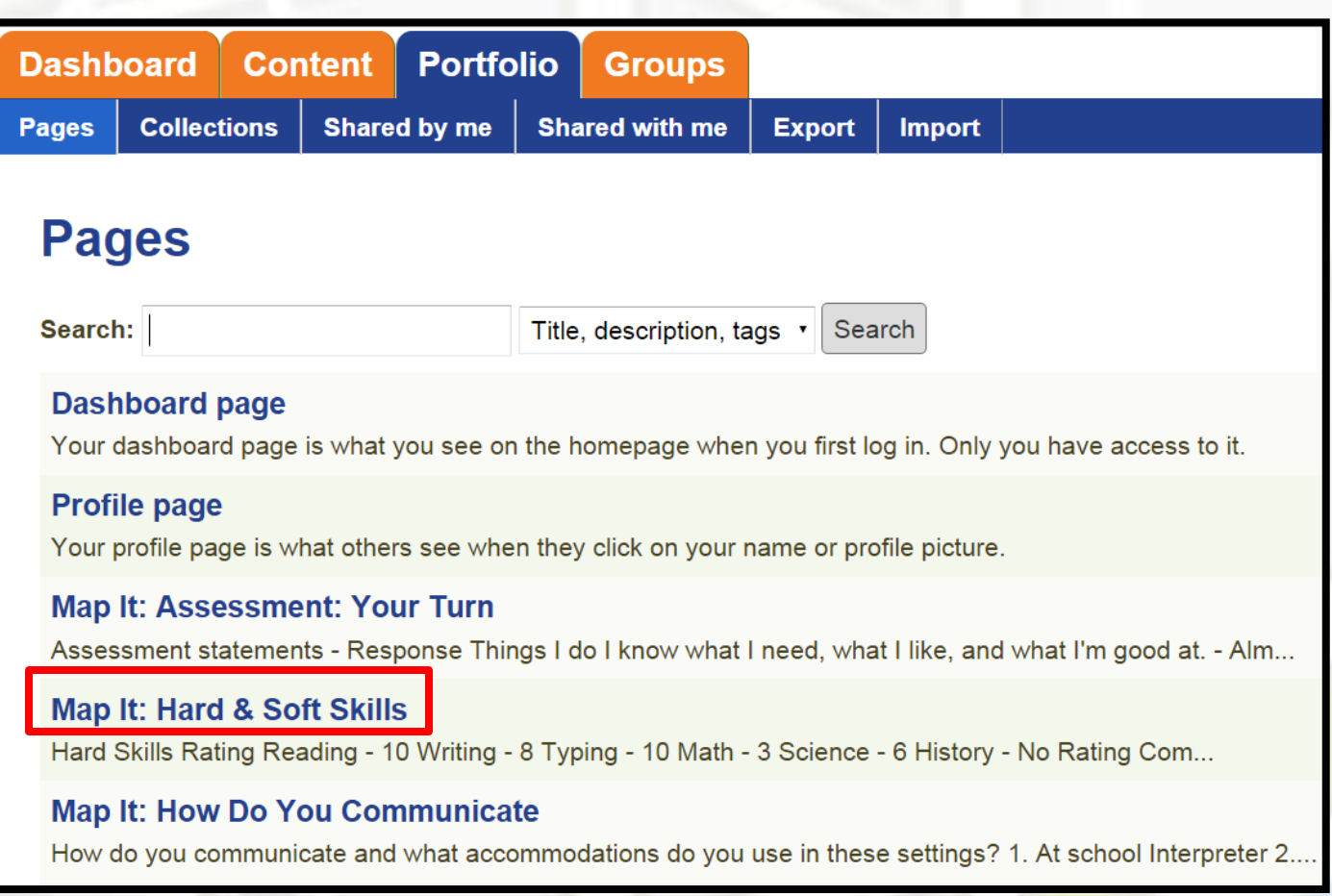

\*NOTE: To change an answer to a question, the student should go back to the assignment in *Map It*. The new answer will be recorded and be available in the online portfolio after refreshing the page.

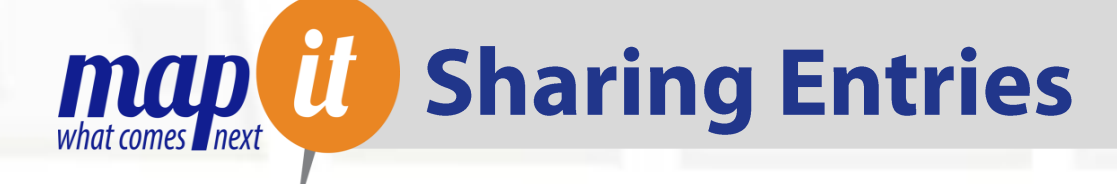

All portfolio entries are private by default, but students can share entries with their team by creating "Secret URLs". The URLs will give the recipient access to the portfolio entry without needing to log in to a pepnet 2 account.

To create a Secret URL for an entry, click on the lock icon as seen below.

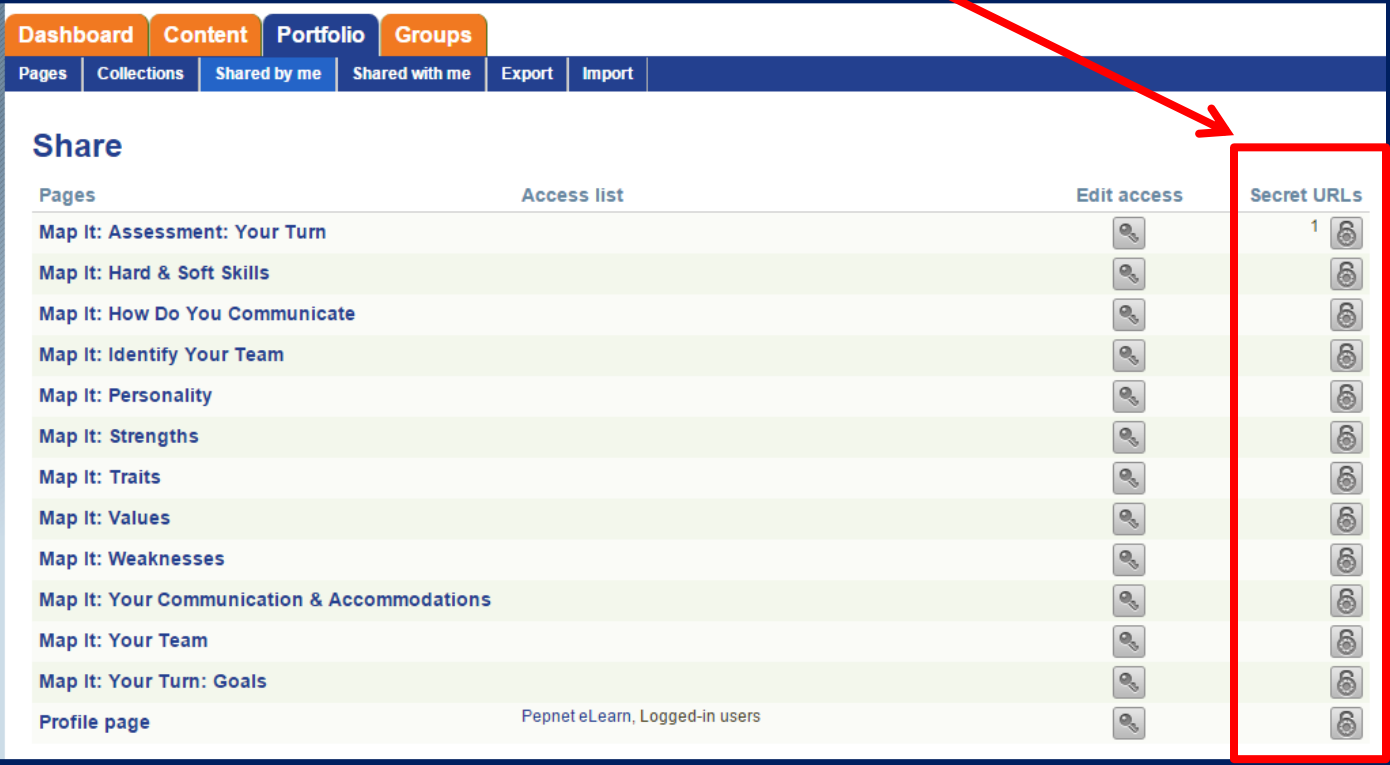

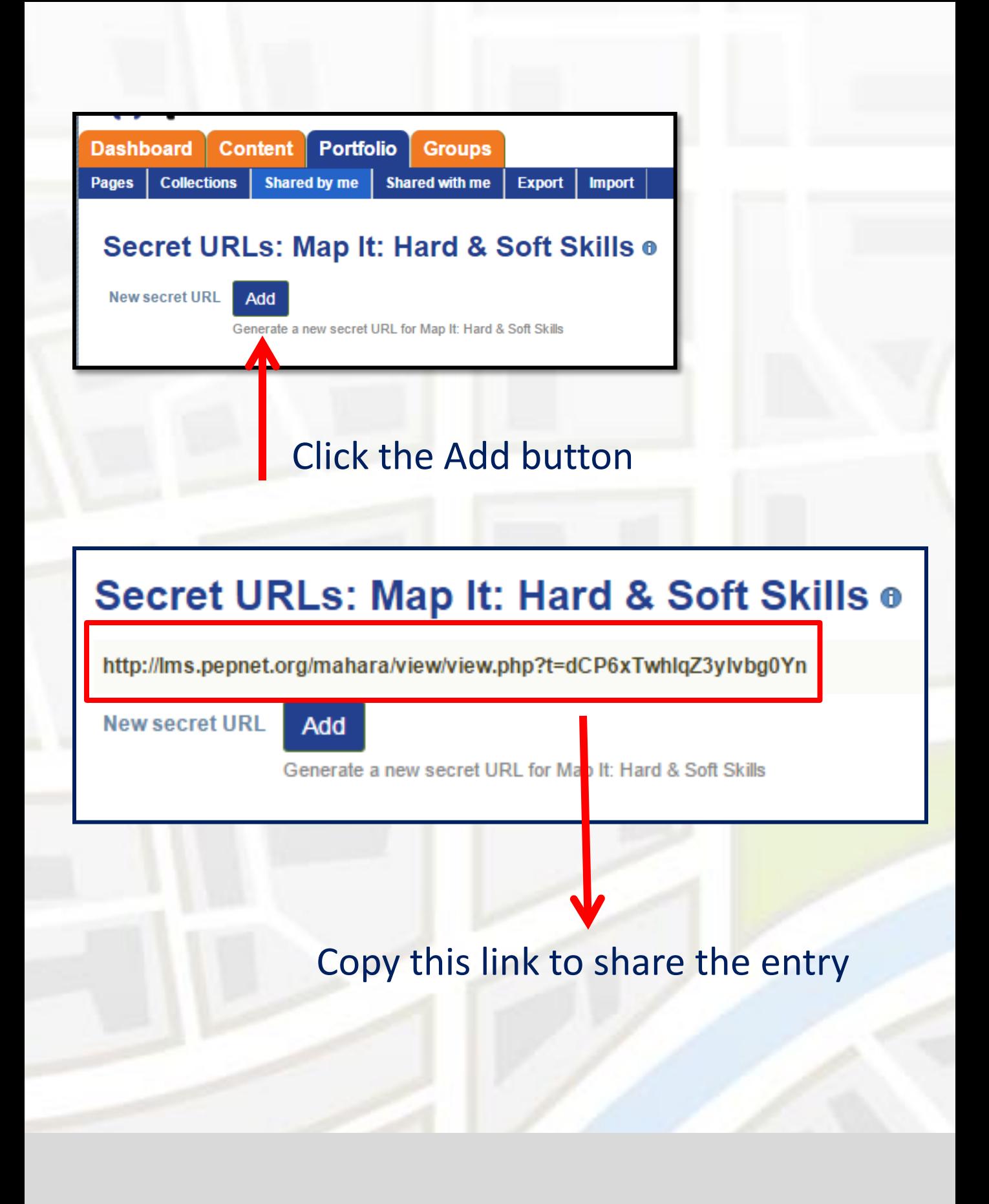

Students can save a portfolio entry by right clicking on the page and selecting "Save as". Select where to save the entry and save it as a "webpage HTLM only". This will create a file that can be saved to the computer, a USB, or emailed to the student's team.

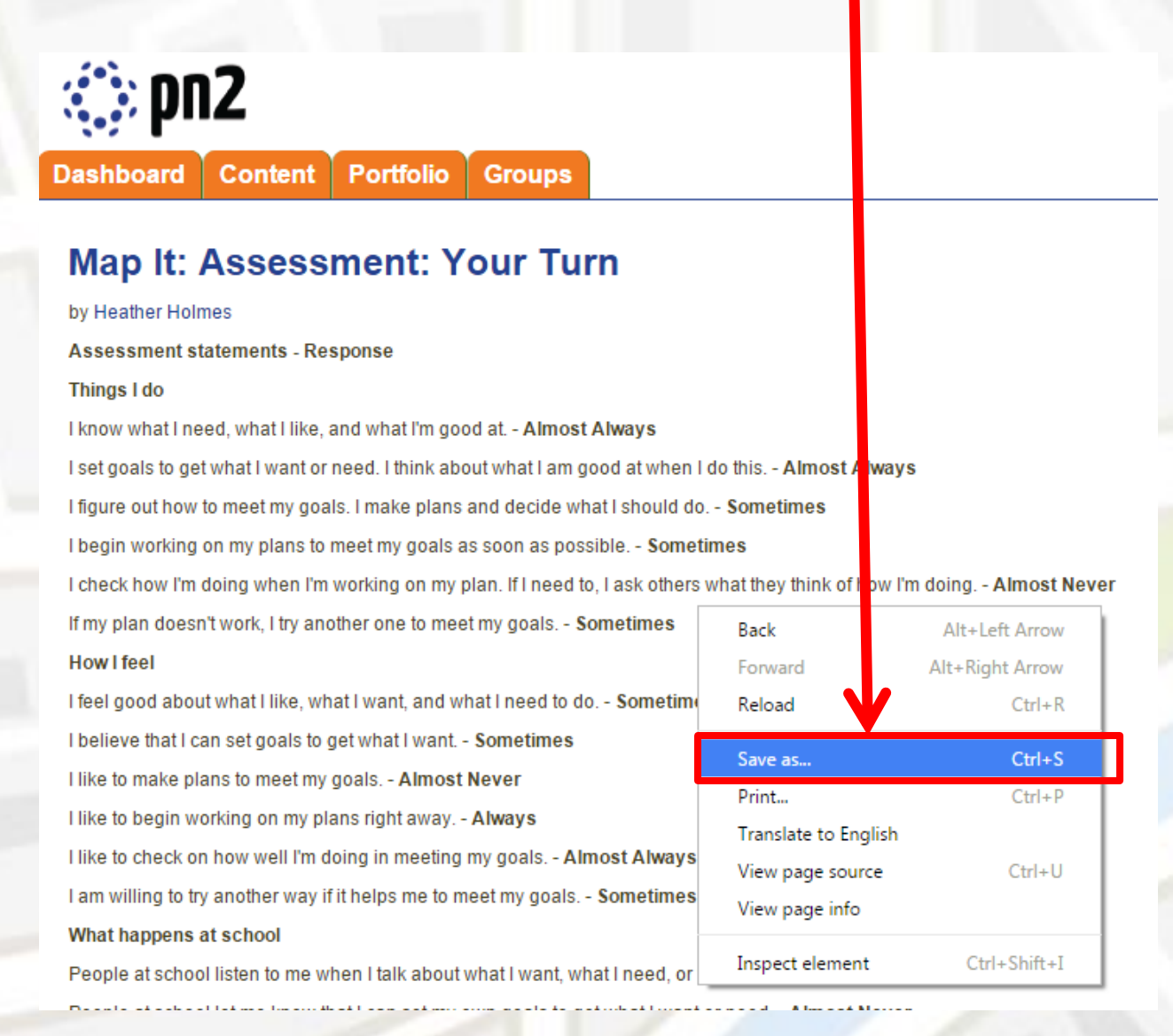

# **map** *i* Example Portfolio Pages

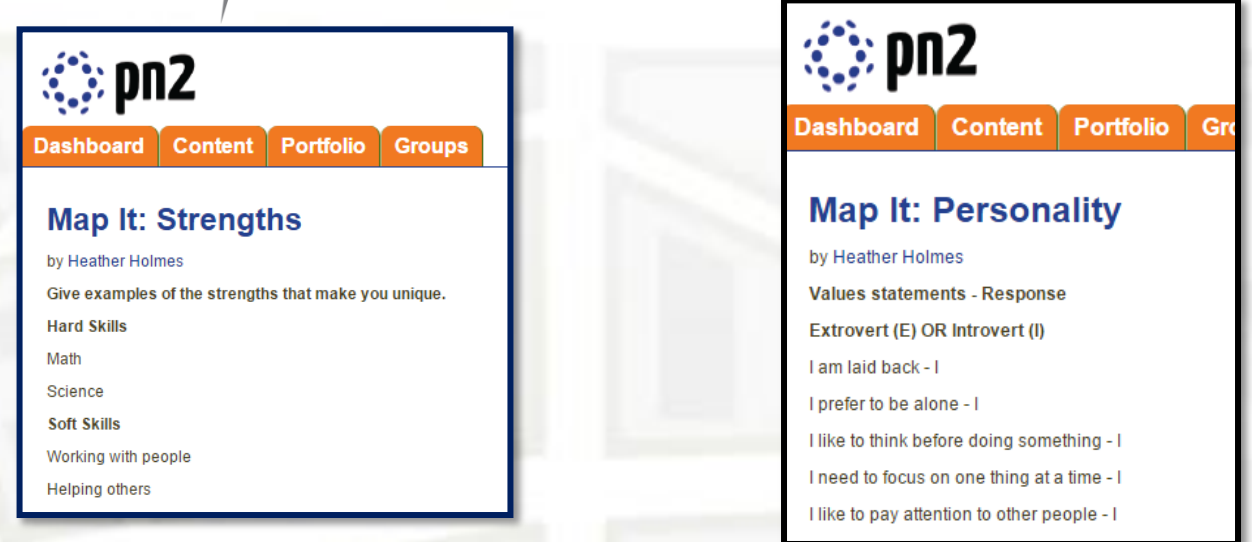

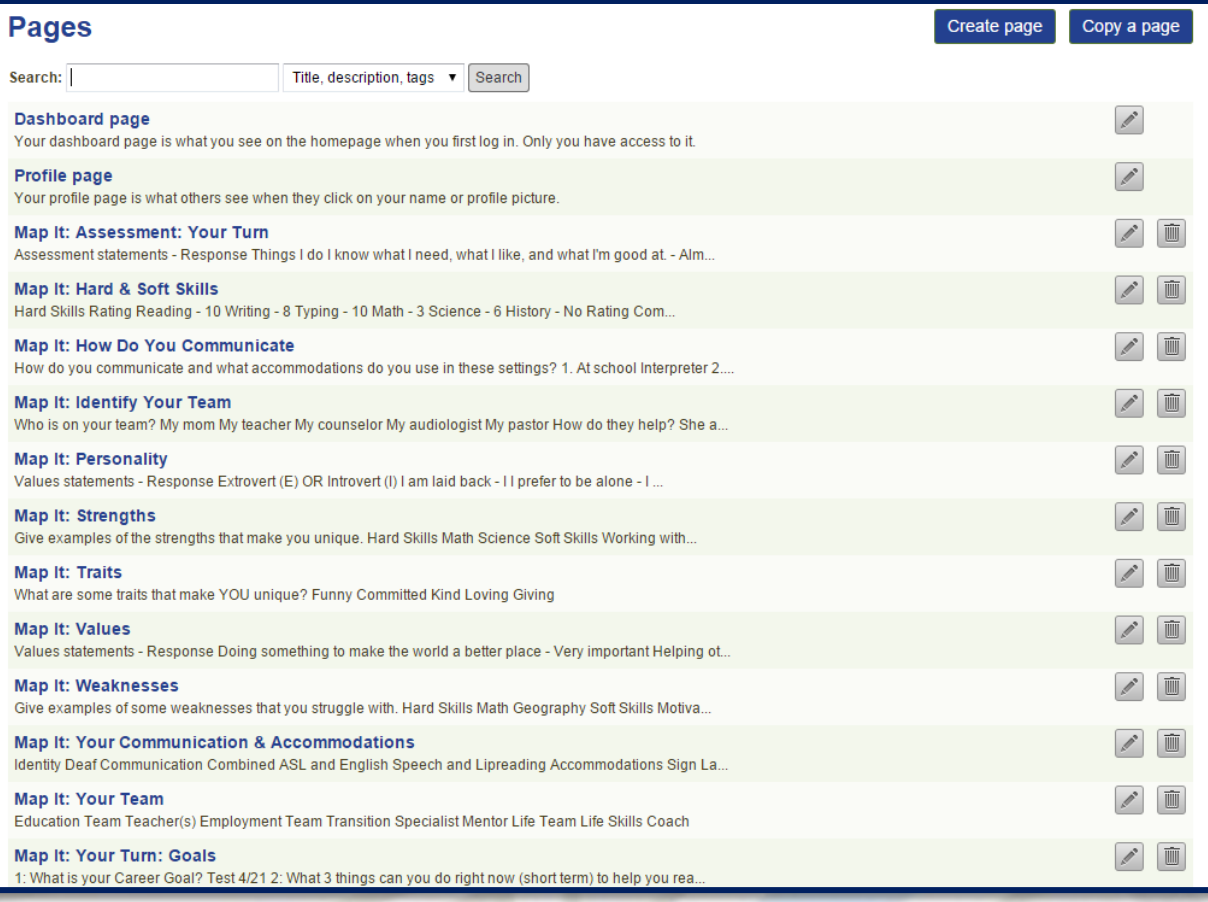

**map** *it* Sample Portfolio Use

## **Students can:**

- Print relevant entries to use while leading IEP meetings (checklist, goals, career plans, etc)
- Email saved documents to parents, teachers, and other members of their team
- Share results from career and college searches with a guidance counselor

## My teacher said it's like I'm the captain of the IEP team,

## **Checklist**

- Introduce yourself to the team.
- Ask members of the team to introduce themselves to one another.
- Thank the team for coming to support you.
- Tell the team about yourself who you are, your strengths, weaknesses, hard and soft skills - so they can understand your choices.
- Tell the team about the college/training or job/career that you want when you graduate from high school.
- Share some goals you want to work on during the next year.
- Talk about the accommodations you need to achieve your goals.
- Ask the team for their advice/perspective on how to meet your goals.
- □ Thank your team for their support.
- $\Box$  End the meeting.

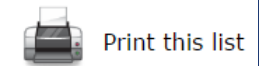

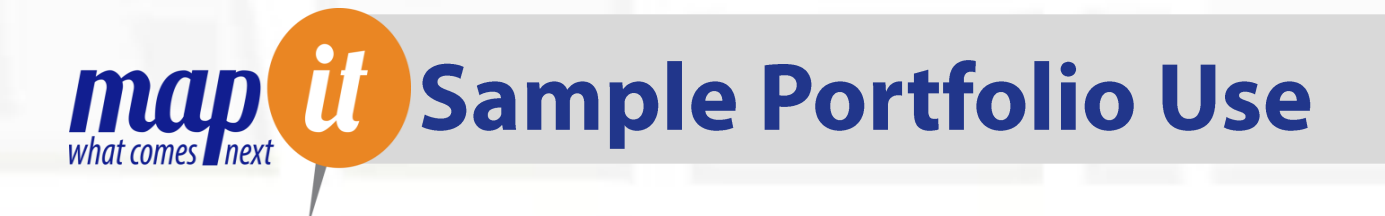

## **Vocational Rehabilitation Consumers can:**

- Share goals with VR counselors, career counselors, and job coaches
- Email resume, cover letter, and other documents to potential employers

## To see if a job is a good fit, answer the following questions:

Step1: What are the duties and responsibilities for the job?(Job description)

Step 2: How much education/training is required?

- High school Certificate of Completion □
- AA Degree □
- **High School Diploma**  $\Box$
- **BA Degree**  $\Box$
- GED  $\Box$
- **MA Degree**  $\Box$
- □ License
- PhD  $\Box$

Step 3: Will the salary be enough to meet your needs?

- Yes
- $\circ$  No
- Maybe
- $\circ$  I'm not sure

Step 4: Are there many jobs available in this field (job outlook)?

Students can use the information compiled in their portfolio to support IEP goals, transition services, and activities. A student can present their employment options or choices at a transition IEP. Information they learn about their strengths and needs can be used to design career experiences, or postsecondary school visits. Identifying and sharing their skill areas with VR counselors or teachers can support post-school decisions that students make as they prepare for their future.

## visit www.pepnet.org/e-learning/mapit for:

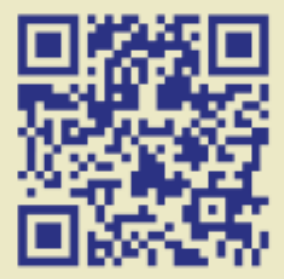

- · additional resources for teachers, transition specialists, parents, and vocational rehabilitation
- posters
- creating a pn2 account

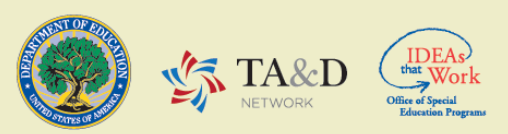

#### www.pepnet.org

pepnet2 is funded by the Research to Practice Division, Office of Special Education Programs and the US Department of Education via Cooperative Agreement #H326D110003.